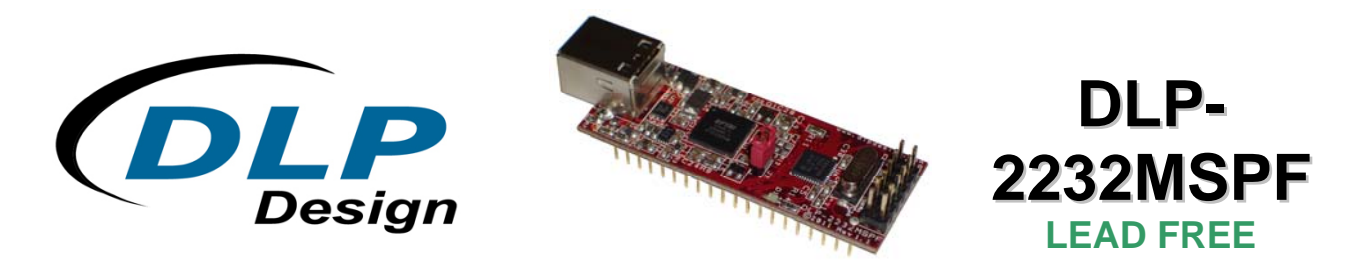

# **USB / MICROCONTROLLER MODULE**

The DLP-2232MSPF combines the same USB interface used in the DLP-2232H and the DLP-1232H modules with a Texas Instruments microcontroller with internal FRAM to form a rapid development tool. The MSP430FR5739 microcontroller is preprogrammed with basic functionality for accessing the port pins and can be reprogrammed with user firmware via a 12-pin header using the MSP-FET430UIF device programmer/debugger (purchased separately).

# *FEATURES:*

- The DLP-2232MSPF module utilizes a Texas Instruments 16-bit RISC architecture processor with 16K bytes FRAM, 1K bytes RAM and a multi-channel,10-bit A/D converter
	- ‐ Up to 24MHz operation
	- ‐ Ultra low power FRAM operates as unified memory and is configurable as code, data or storage memory
	- ‐ FRAM write access and code execution at up to 24MHz
	- FRAM has virtually unlimited write endurance  $(10^{14} \text{ cycles})$
	- ‐ FRAM is inherently secure and radiation resistant
- The DLP-2232MSPF has 26 digital I/O lines available for interfacing to user electronics via a compact, 40-pin DIP footprint module (12 can be configured as A/D inputs)
- Send/receive data over a high-speed USB 2.0 interface to a host computer at 1M baud (921600)
- Required 5V power supply can be taken directly from the USB port or supplied by user electronics
- "Token I/O" code is preprogrammed into the MSP430FR5739's FRAM memory for basic port pin input/output capability including access to the A/D converter
- The FRAM memory can be easily erased and reprogrammed utilizing a user-supplied compatible programmer or a user-supplied internal bootstrap loader through UART UCA0
- No in-depth knowledge of USB is required as all USB protocols are handled automatically by the on-board FT2232H and its support circuitry
	- Royalty-free device drivers eliminate the need for USB driver development in most cases<br>- USB bulk or isochronous data-transfer modes
	- ‐ USB bulk or isochronous data-transfer modes
	- ‐ USB 1.1 and USB 2.0 compatible
	- ‐ USB VID, PID, serial number and product-description strings are stored in on-board EEPROM memory

## *APPLICATION AREAS***:**

- Prototype development
- USB ISDN and ADSL modems
- USB interface for digital cameras
- USB interface for MP3 players
- High-speed USB instrumentation
- USB smart-card readers
- Set top box (STB) PC-USB interface
- USB hardware modems
- USB wireless modems
- USB bar code readers

## **1.0 GENERAL DESCRIPTION**

The DLP-2232MSPF provides a cost-effective, microcontroller-based method of interfacing an electronic peripheral to a host computer via USB.

To send data from the peripheral to the host computer, the microcontroller simply writes data into the FT2232H on its RXD pin at 1M baud. Commands and data sent from the host are transferred serially on the TXD pin.

By using FTDI's Virtual COM Port Drivers, the peripheral looks like a standard COM port to the application software. The latest versions of the drivers are available for download from DLP Design's website at **www.dlpdesign.com**.

## **2.0 DRIVER SOFTWARE**

FTDI's VCP (Virtual COM Port) driver-executable files are provided royalty free on the condition that they are used only with designs incorporating an FTDI device (i.e. the FT2232H on the DLP-2232MSPF). The latest version of the drivers can be downloaded from **www.dlpdesign.com** or **www.ftdichip.com**.

The VCP driver download file is a combined set of drivers for Windows 7, Windows Vista and Windows 2000/XP. Unzip the file to a blank floppy disk or folder on your PC. (The drivers can coexist on the same floppy disk or folder since the INF files determine which set of drivers to load for each operating system version.) Once loaded, the VCP drivers allow the application software running on your host PC to communicate with the DLP-2232MSPF as though it were connected to a COM (RS-232) port.

In addition to VCP drivers, FTDI's D2XX direct drivers offer an alternative solution to the VCP drivers that allow application software to interface with the DLP-2232MSPF using a DLL instead of a Virtual COM Port. The architecture of the D2XX drivers consists of a Windows WDM driver that communicates with the device via the Windows USB stack and a DLL that interfaces the application software (written in VC++, C++ Builder, Delphi, VB, etc.) to the WDM driver.

The D2XX direct drivers add support for simultaneous access and control of multiple FT2232H devices. The extended open function (FT\_OpenEx) allows the device to be opened by either its product description or serial number, both of which can be programmed to be unique. The List

Rev. 1.1 (November 2011) 2 and 2 and 2 and 2 and 2 and 2 and 2 and 2 and 2 and 2 and 2 and 2 and 2 and 2 and 2 and 2 and 2 and 2 and 2 and 2 and 2 and 2 and 2 and 2 and 2 and 2 and 2 and 2 and 2 and 2 and 2 and 2 and 2 and

Devices function (FT\_ListDevices) allows the application software to determine which devices are currently available for use, again by product description or by serial number.

*Download FTDI Application Notes AN232-03, AN232-05, AN232-06 and AN232-07 for detailed instructions on how to install and remove the drivers.* 

### **3.0 EEPROM WRITE UTILITY**

The DLP-2232MSPF has the option to accept manufacturer-specific information that is written into onboard EEPROM memory. Parameters that can be programmed include the VID and PID identifiers, the manufacturer's product string or a serial number.

MPROG is an EEPROM serializer from FTDI for the FT2232H device. MPROG is based on the new D2XX drivers and will work on Windows 7, Windows Vista and Windows 2000/XP platforms.

#### *You must install the latest release of the CDM drivers in order to run this application. (Refer to the MPROG User's Guide for details on the program's use.)*

## **4.0 QUICK START GUIDE**

#### *This guide requires the use of a Windows 7/Vista/2000/XP PC that is equipped with a USB port.*

1. Download the WHQL-certified CDM device drivers from either **www.dlpdesign.com** or **www.ftdichip.com**. Unzip the drivers onto a blank floppy disk or into a folder on the hard drive.

Note: The DLP-2232MSPF can be configured to receive its operating power from the USB port or from user electronics. Pins 19 and 20 allow for this configuration. (Refer to the Pinout Description in the next section for details on the DLP-2232MSPF electrical interface.)

#### **\*\*The board will not operate until a power source has been connected.\*\***

2. Connect the DLP-2232MSPF board to the PC via a standard A-B, 6-foot USB cable. This action initiates loading of the USB drivers. When prompted, select the folder where the CDM device drivers were stored in Step 1. Windows will then complete the installation of the device drivers for the DLP-2232MSPF board. The next time the DLP-2232MSPF board is attached, the host PC will immediately load the correct drivers without any prompting. Reboot the PC if prompted to do so.

#### *The DLP-2232MSPF is shipped with default VID, PID, etc. values programmed into the EEPROM memory. You only need to run MPROG if you want to change the default values.*

At this point, the DLP-2232MSPF is ready for use. Note that the DLP-2232MSPF will appear non-responsive if data sent from the host PC is not read from the FT2232H device by the MSP430FR5739 microcontroller. The token firmware with which the DLP-2232MSPF comes preloaded will read data sent by the host by default. Custom user firmware should also follow this protocol.

# **5.0 TOKEN I/O**

The MSP430FR5739 microcontroller on the DLP-2232MSPF comes preprogrammed with firmware that provides rudimentary access to the port pins via either the VCP or DLL drivers. Features include the ability to read and write individual port pins.

The firmware in the DLP-2232MSPF also provides access to the MSP430FR5739's A/D converter and communications. Commands sent to the Token I/O firmware must adhere to a specific communications protocol. Each command sequence contains the following information:

- **Byte 0: Number of bytes in command sequence**
- **Byte 1: Command**
- **Byte 2…n: Parameter/data bytes**

For example, setting Port Pin P1.1 high would require the following string of bytes:

#### **0x05, 0x30, 0x11, 0x00, 0x01**

Definition of the Bytes:

0x05 – Number of bytes in command

- 0x30 Command for digital port-pin access
- 0x11 Affected port pin

0x00 – Set port pin to output

0x01 – Desired state of port pin

The port pins equate to hexadecimal numeric constants as defined here:

#### PORT 1:

0x10 = P1.0 MSP430FR5739 Pin 1, DLP-2232MSPF module Pin J1.2 0x11 = P1.1 MSP430FR5739 Pin 2, DLP-2232MSPF module Pin J1.1 0x12 = P1.2 MSP430FR5739 Pin 3, DLP-2232MSPF module Pin J1.4 0x13 = P1.3 MSP430FR5739 Pin 8, DLP-2232MSPF module Pin J1.5 0x14 = P1.4 MSP430FR5739 Pin 9, DLP-2232MSPF module Pin J1.6 0x15 = P1.5 MSP430FR5739 Pin 10, DLP-2232MSPF module Pin J1.7 0x16 = P1.6 MSP430FR5739 Pin 28, DLP-2232MSPF module Pin J1.35 0x17 = P1.7 MSP430FR5739 Pin 29, DLP-2232MSPF module Pin J1.34

#### PORT 2:

0x22 = P2.2 MSP430FR5739 Pin 23, DLP-2232MSPF module Pin J1.26 0x23 = P2.3 MSP430FR5739 Pin 34, DLP-2232MSPF module Pin J1.38 0x24 = P2.4 MSP430FR5739 Pin 35, DLP-2232MSPF module Pin J1.39 0x27 = P2.7 MSP430FR5739 Pin 33, DLP-2232MSPF module Pin J1.37

#### PORT 3:

0x30 = P3.0 MSP430FR5739 Pin 4, DLP-2232MSPF module Pin J1.17 0x31 = P3.1 MSP430FR5739 Pin 5, DLP-2232MSPF module Pin J1.16 0x32 = P3.2 MSP430FR5739 Pin 6, DLP-2232MSPF module Pin J1.14 0x33 = P3.3 MSP430FR5739 Pin 7, DLP-2232MSPF module Pin J1.15 0x34 = P3.4 MSP430FR5739 Pin 24, DLP-2232MSPF module Pin J1.28 0x35 = P3.5 MSP430FR5739 Pin 25, DLP-2232MSPF module Pin J1.30 0x36 = P3.6 MSP430FR5739 Pin 26, DLP-2232MSPF module Pin J1.29 0x37 = P3.7 MSP430FR5739 Pin 27, DLP-2232MSPF module Pin J1.31

#### PORT 4:

0x40 = P4.0 MSP430FR5739 Pin 15, DLP-2232MSPF module Pin J1.23 0x41 = P4.1 MSP430FR5739 Pin 16, DLP-2232MSPF module Pin J1.24

#### PORT J:

0x50 = PJ.0/TDO MSP430FR5739 Pin 11, DLP-2232MSPF module Pin J1.10 0x51 = PJ.1/TDI MSP430FR5739 Pin 12, DLP-2232MSPF module Pin J1.9 0x52 = PJ.2/TMS MSP430FR5739 Pin 13, DLP-2232MSPF module Pin J1.12 0x53 = PJ.3/TCK MSP430FR5739 Pin 14, DLP-2232MSPF module Pin J1.11

The source code for the Token I/O firmware (developed using Code Composer) is available as a free download upon purchase and receipt of the hardware. Example Visual C++ source code developed using Microsoft Visual C for communicating with the DLP-2232MSPF via the Token I/O firmware is also available for download.

### **5.1 TOKEN I/O COMMAND SET**

#### **0x27 – Ping – Host Notification**

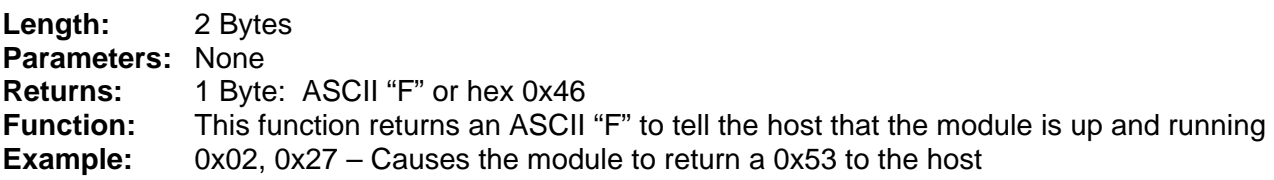

#### **0x28 – Flash LED – Toggle the LED**

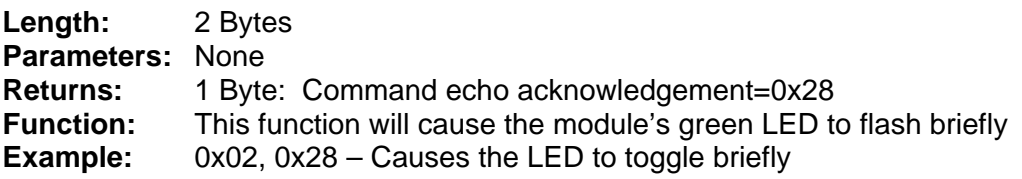

#### **0x29 – LED On/Off**

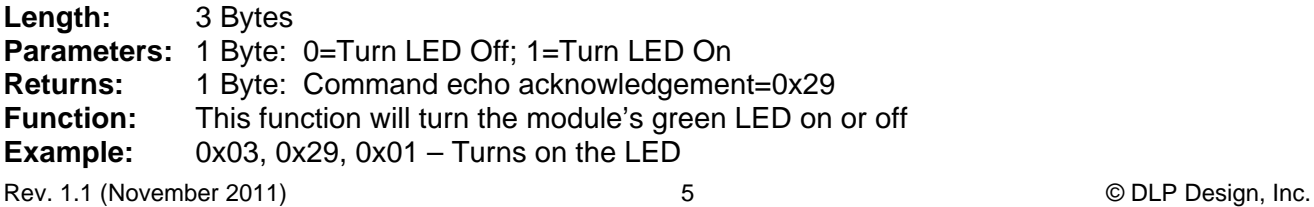

#### **0x30 – Digital I/O Read/Write**

- **Length:** 4 or 5 Bytes
- **Parameters:** 2 or 3 Bytes:
	- 1. Port Selection Select the desired MSP430FR5739 port pin (refer to the port list on the previous page)
	- 2. Port Direction: 1=Input; 0=Output
	- 3. Port Value if Byte 2 specifies Output
- **Returns:** 2 Bytes for Input=Value on port pin; command echo acknowledgement=0x30 1 byte for Output=command echo acknowledgement=0x30
- **Function:** This function will read from or write to the selected port pin
- **Example:** 0x04, 0x30, 0x60, 0x00, 0x01 Sets Port 6 Pin 0 high

#### **0x40 – A/D Conversion**

- **Length:** 3 Bytes
- **Parameters:** Mode: 0=Single conversion, 1=Continuous conversions (~1 per second)

**Note: Setting the ADC mode to continuous (1) starts an infinite loop. The ADC will perform a conversion approximately twice a second and report the result to the host. To exit, stop the code execution using the debugger, or reset the module by unplugging the USB cable and then reconnecting it.** 

- **Returns:** 2 Bytes: The 10-bit voltage data; MSB first
- **Function:** This function will enable A/D conversion on the selected channel and ADC, pause 10uS, perform the A/D conversion and then return 2 bytes to the host (MSB first). Command 0x42 must have been previously called to configure the desired analog channel as an A/D input, and 0x43 / 0x44 must have been called to configure the voltage reference.
- **Example:** 0x3, 0x40 0x00 Performs the A/D conversion and, using ADC0, returns 2 bytes of data followed by an echo of the command byte sent.

#### **0x41 – Disable A/D**

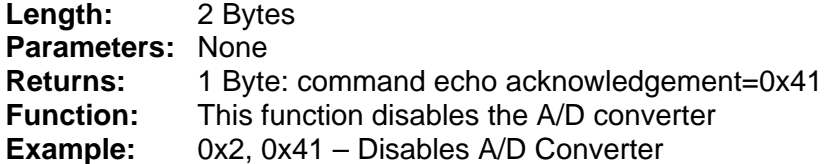

### **0x42 – Select A/D Input**

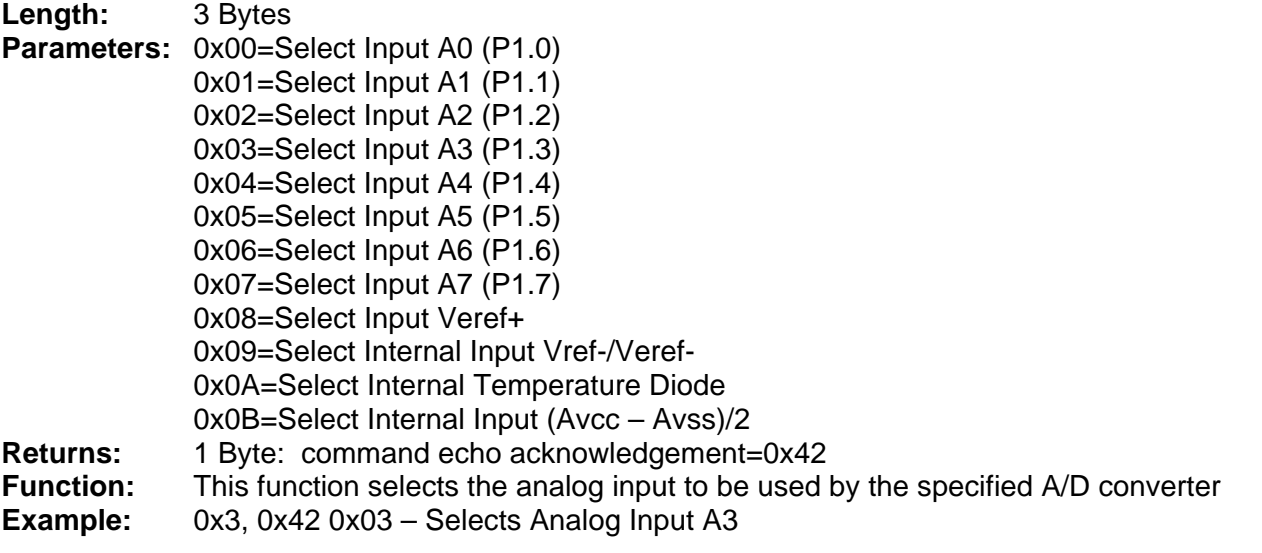

#### **0x43 – Select Reference Source**

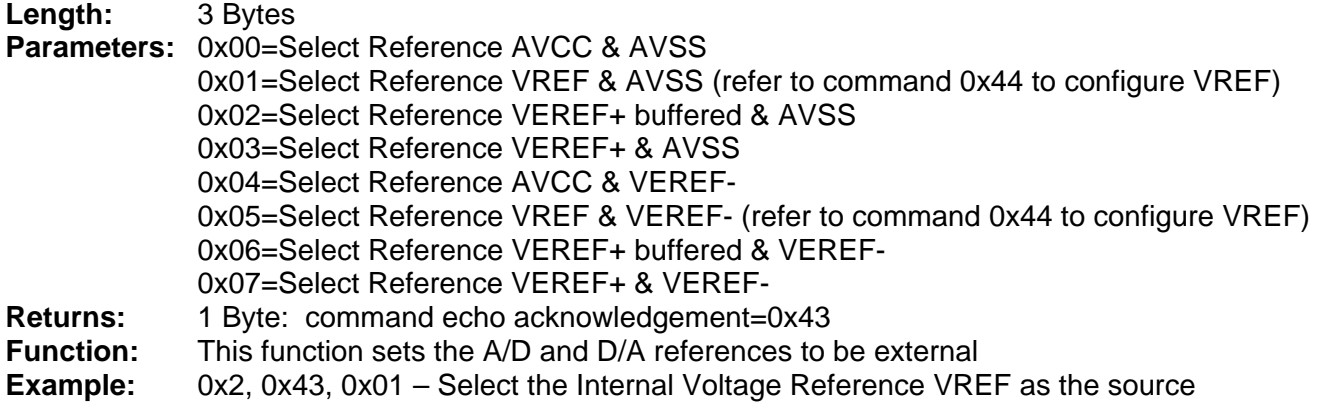

### **0x44 – Internal Reference Voltage**

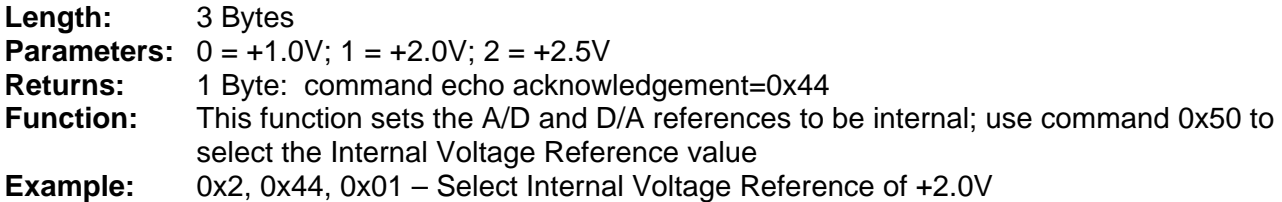

# **TABLE 1: DLP-2232MSPF PINOUT DESCRIPTION**

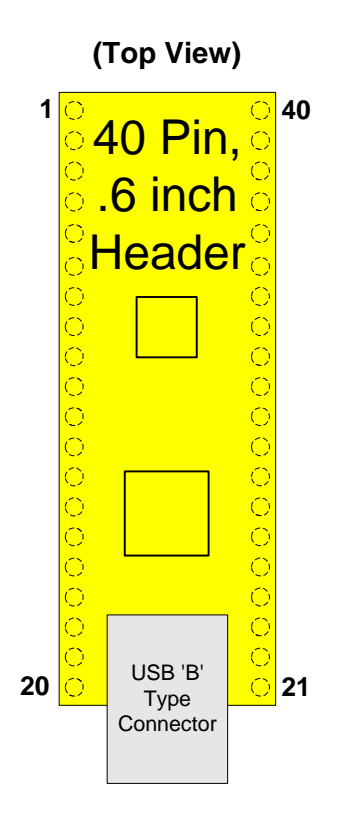

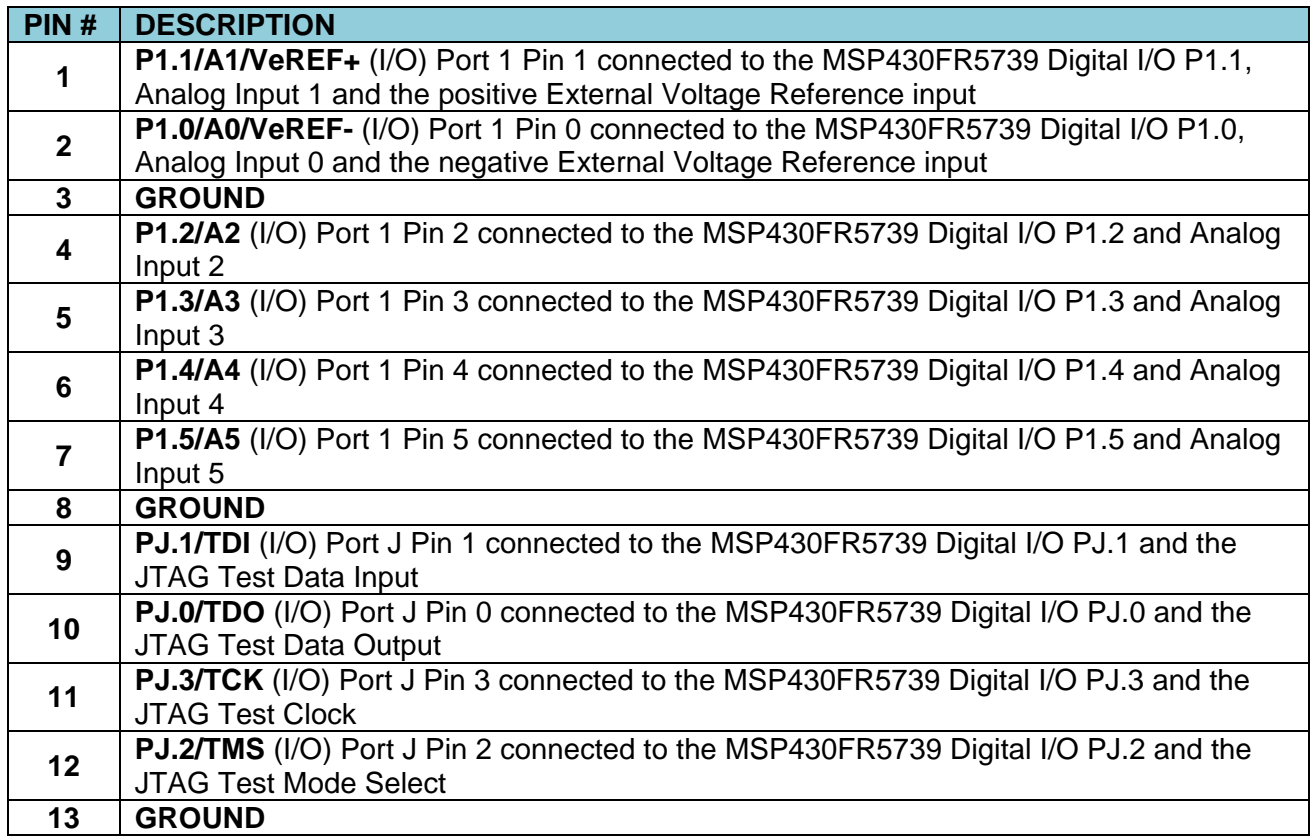

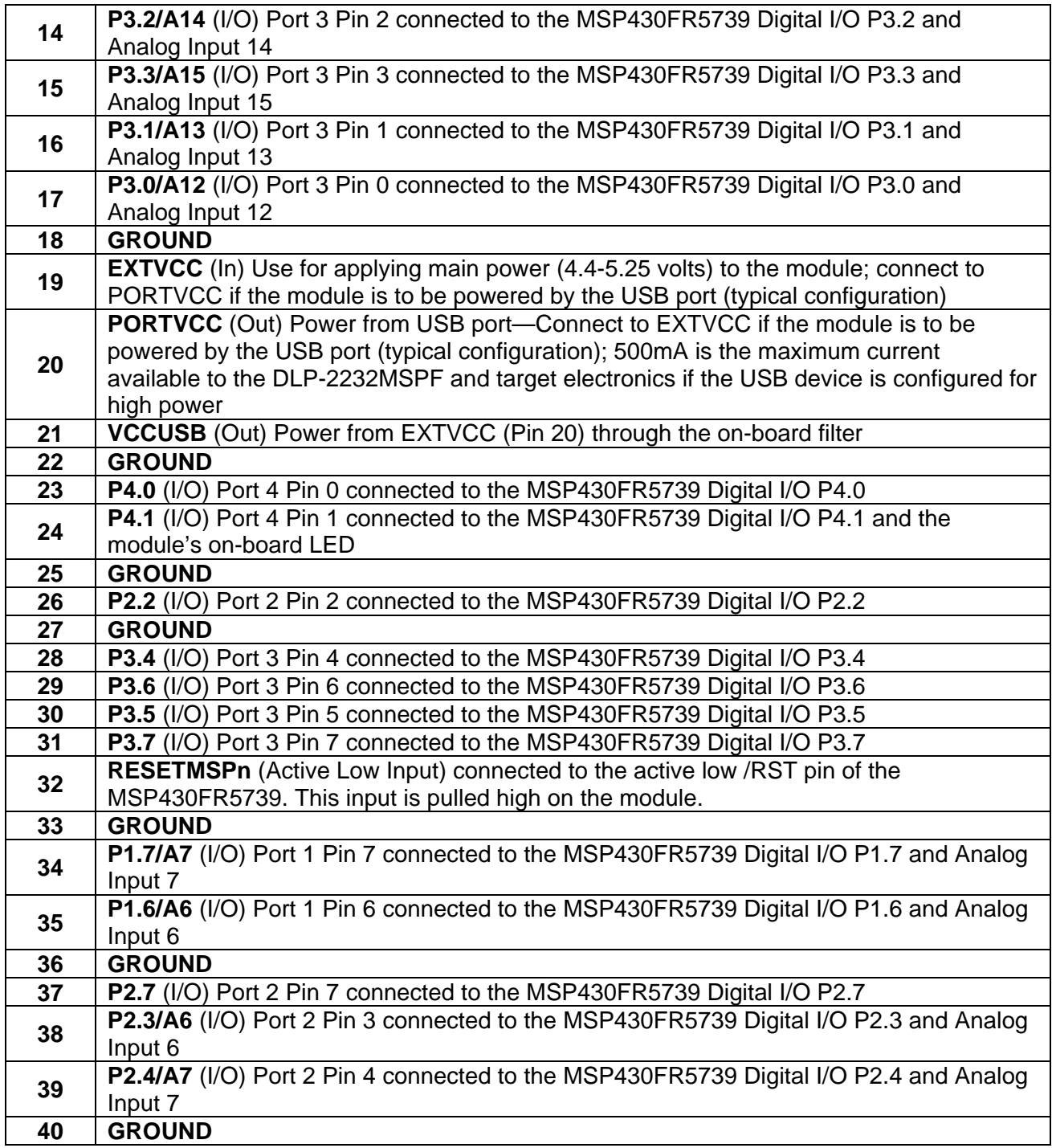

### **6.0 MECHANICAL DRAWINGS (PRELIMINARY) INCHES (MILLIMETERS) UNLESS OTHERWISE NOTED**

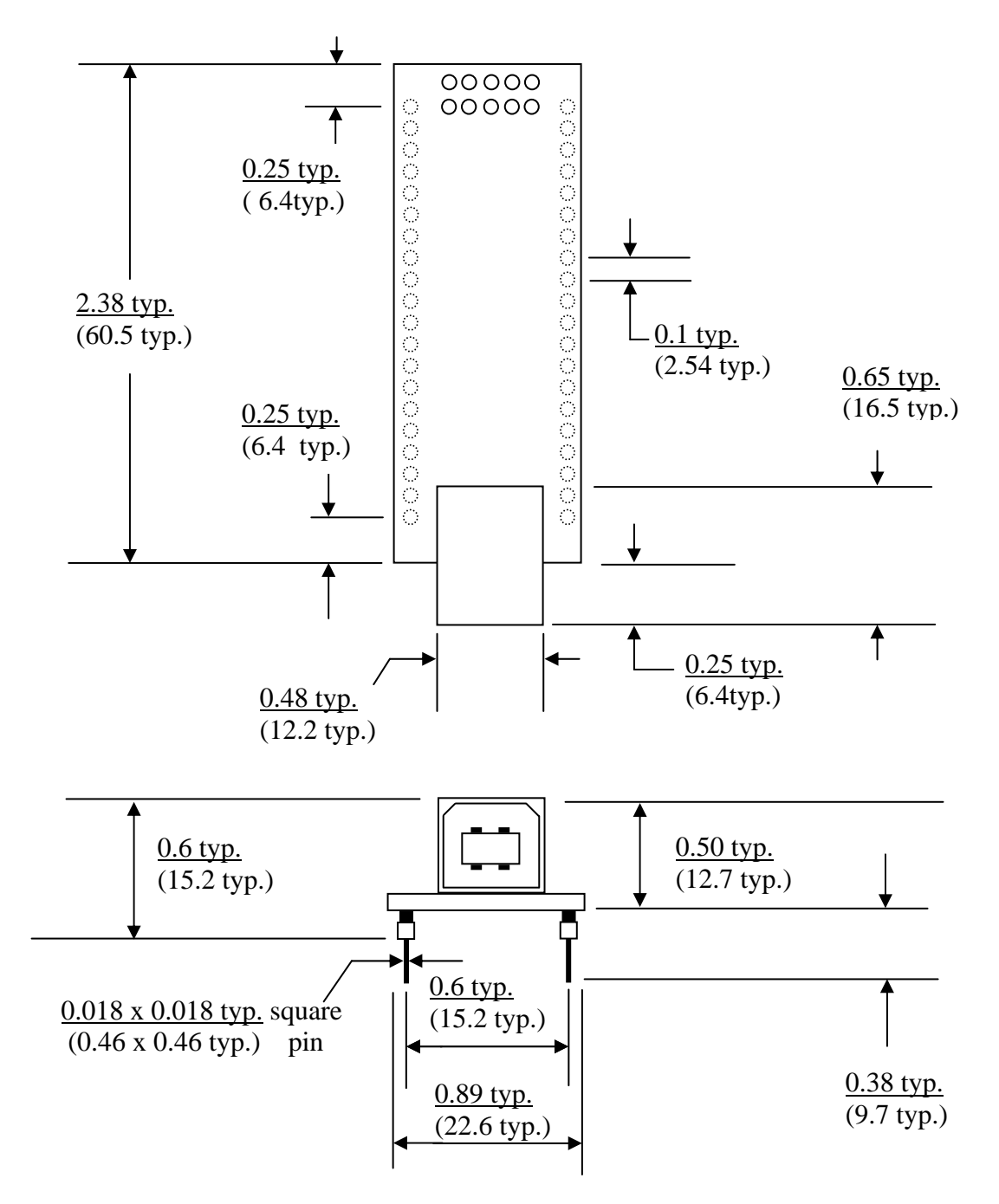

# **7.0 DISCLAIMER**

Neither the whole nor any part of the information contained within or the product described in this datasheet may be adapted or reproduced in any material or electronic form without the prior written consent of the copyright holder.

This product and its documentation are supplied on an as-is basis, and no warranty as to their suitability for any particular purpose is either made or implied. DLP Design will not accept any claim for damages whatsoever arising as a result of use or failure of this product. Your statutory rights are not affected.

This product or any variant of it is not intended for use in any medical appliance, device or system in which the failure of the product might reasonably be expected to result in personal injury.

This document provides preliminary information that may be subject to change without notice.

### **8.0 CONTACT INFORMATION**

DLP Design, Inc. 1605 Roma Lane Allen, TX 75013

Email: support@dlpdesign.com Internet: http://www.dlpdesign.com

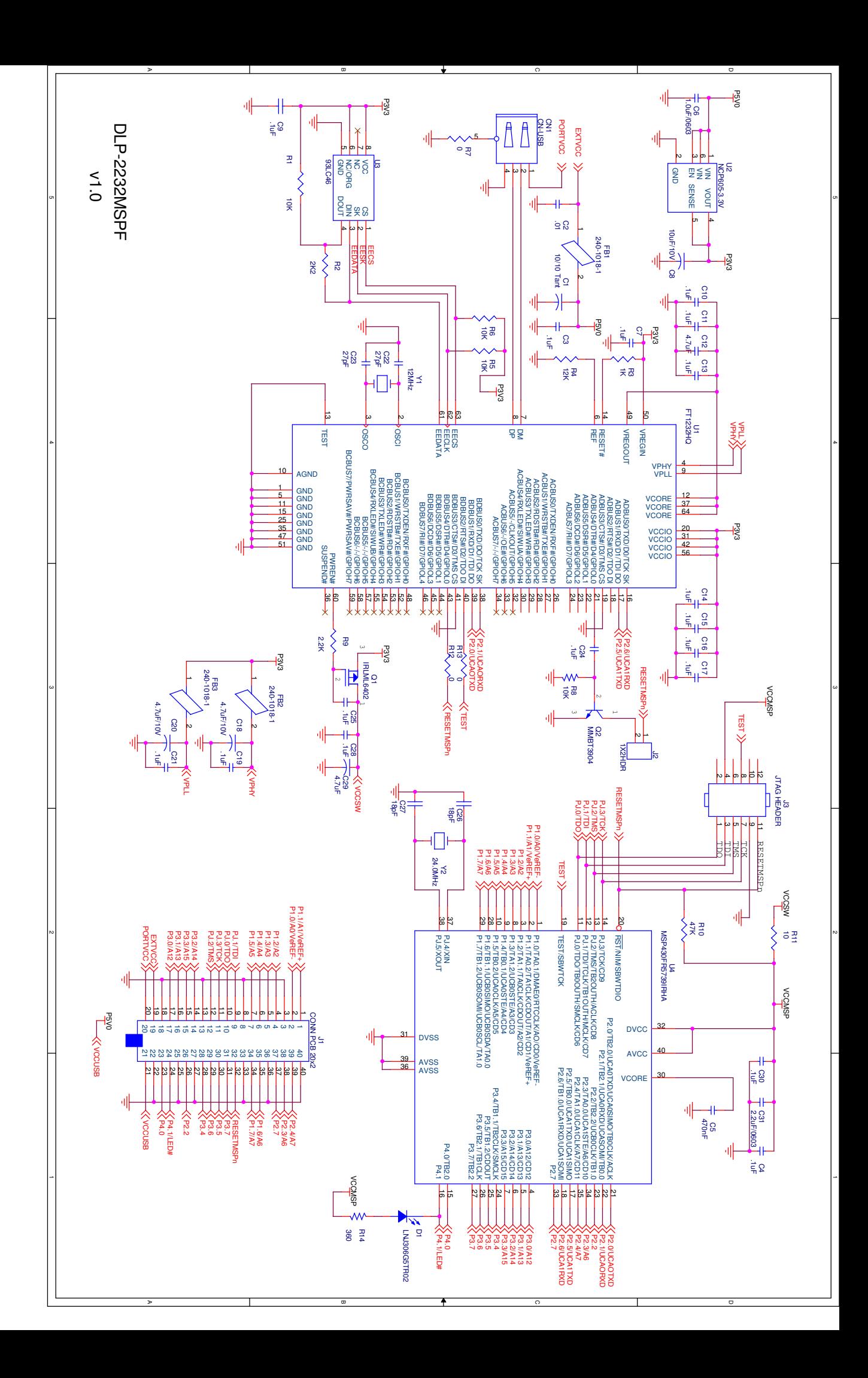